Versão revisada 14/08/2012. O novo texto está em vermelho. Versão revisada 28/08/2012. O novo texto está em azul.

**PSI-5796 Algoritmos para Processamento e Análise de Imagens Segundo Período de 2012 2 o exercício-programa Prof. Hae Data de entrega: 09/setembro/2012 (domingo) até 24:00 horas**

O banco de imagens abaixo possui pequenas imagens com 36×18 pixels de pedestres (todos de pé) e não-pedestres:

http://www.science.uva.nl/research/ias/links/PedestrianClass/DC-ped-dataset\_base.tar.gz

Algumas imagens de pedestres:

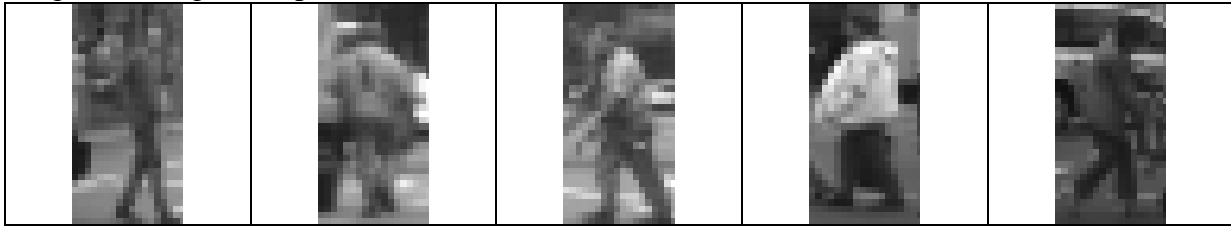

Algumas imagens de não-pedestres:

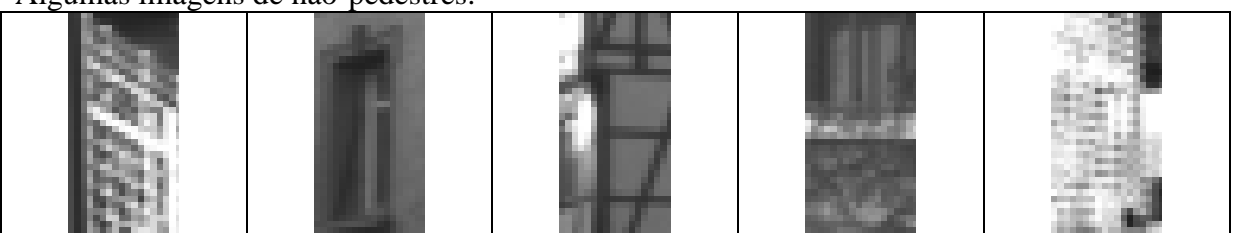

O objetivo é fazer um sistema que classifique uma imagem como pedestre ou não-pedestre. Para isso, faça um treinamento supervisionado (isto é, sabendo se cada imagem é de pedestre ou não-pedestre) com as imagens dos diretórios "1", "2" e "3" do banco de imagens. Depois, o sistema deve classificar todas as imagens dos diretórios "T1" e "T2" como pedestre ou nãopedestre, baseado apenas no conteúdo da imagem (isto é, sem usar a informação do diretório onde a imagem está localizada).

Faça dois programas em C/C++ **treina.cpp** e **classifica.cpp**. O primeiro programa deve ler as imagens de treino e gerar um arquivo "treina.xml" que contém a regra de decisão:

**C:>treina treina.xml 1\ped\_examples\\*.pgm \$ 1\non-ped\_examples\\*.pgm** O símbolo "\$" separa os exemplos positivos dos negativos.

Para treinar com todos os exemplos:

```
C:>treina treina.xml 1\ped_examples\*.pgm 2\ped_examples\*.pgm 3\ped_examples\*.pgm $ 1\non-
ped_examples\*.pgm 2\non-ped_examples\*.pgm 3\non-ped_examples\*.pgm
```
O segundo programa deve ler a regra de decisão "treina.xml" e classificar todas as imagens: **C:>classifica treina.xml T1\ped\_examples\\*.pgm**

Responde algo como:

**Entre as 4800 imagens: 3811 sao de pedestres 989 sao de nao-pedestres**

**C:>classifica treina.xml T1\non-ped\_examples\\*.pgm** Responde algo como:  **Entre as 5000 imagens: 834 sao de pedestres 4166 sao de nao-pedestres**

Para classificar todas as imagens de pedestres:

**C:>classifica treina.xml T1\ped\_examples\\*.pgm T2\ped\_examples\\*.pgm**

Para classificar todas as imagens de não-pedestres:

**C:>classifica treina.xml T1\non-ped\_examples\\*.pgm T2\non-ped\_examples\\*.pgm**

**Nota:** O programa argument.cpp abaixo imprime todos os argumentos do programa.

```
//argumento.cpp
#include <cekeikon.h>
int main(int argc, char** argv)
{ for (int i=0; i<argc; i++)
   printf("Argumento %d=%s\n", i, argv[i]);
}
```
Se executar:

c:\>argument \*.pgm no diretório da imagem dos pedestres, o programa responderá: Argumento 0=argumento Argumento 1=img\_00000.pgm Argumento 2=img\_00001.pgm Argumento 3=img\_00002.pgm ...

```
Argumento 4798=img_04797.pgm
Argumento 4799=img_04798.pgm
Argumento 4800=img_04799.pgm
```
## **Observações:**

**1:** Cada dia de atraso acarreta uma perda de 1 ponto no exercício.

- **2:** Este EP deve ser resolvido individualmente. Não serão aceitos EPs iguais ou em grupo.
- **3:** Pode usar (ou não) as funções das bibliotecas Cekeikon e OpenCV.
- **4:** Programas muito lentos terão nota descontada. Programas que cometem muitos erros de classificação terão nota descontada.
- **5:** Se você fez os programas utilizando GCC/Cekeikon, entregue apenas os programas fontes treina.cpp e classifica.cpp; o arquivo de saída saida.txt obtido rodando o seu programa e um documento coment.pdf ou coment.doc com os comentários que achar convenientes. Neste documento, descreva (em português) o seu método, a seqüência de operações efetuadas e inclua (se quiser) as imagens intermediárias que possibilite entender o seu método. Também inclua a taxa de acerto. Informe também o tempo de processamento e o modelo do seu computador. Se você fez os programas utilizando compilador ou biblioteca diferente, deve entregar também os programas executáveis. **Cuidado:** Alguns servidores de emails possuem anti-vírus que bloqueia envio/recepção de emails com arquivo EXE embutido. Renomeie EXE como EEE.
- **6:** Compacte todos os arquivos como **SeuNome\_Sobrenome.ZIP** e envie um email colocando como assunto **"PSI5796 EP2"** para o endereço abaixo:

## **hae@lps.usp.br**

**7:** Procure enviar um único email para entregar o seu EP. Se você enviar dois ou mais emails, vou apagar todos os emails antigos, considerando somente o email enviado por último.